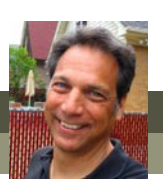

# **What's new in Photoshop Elements 9?**

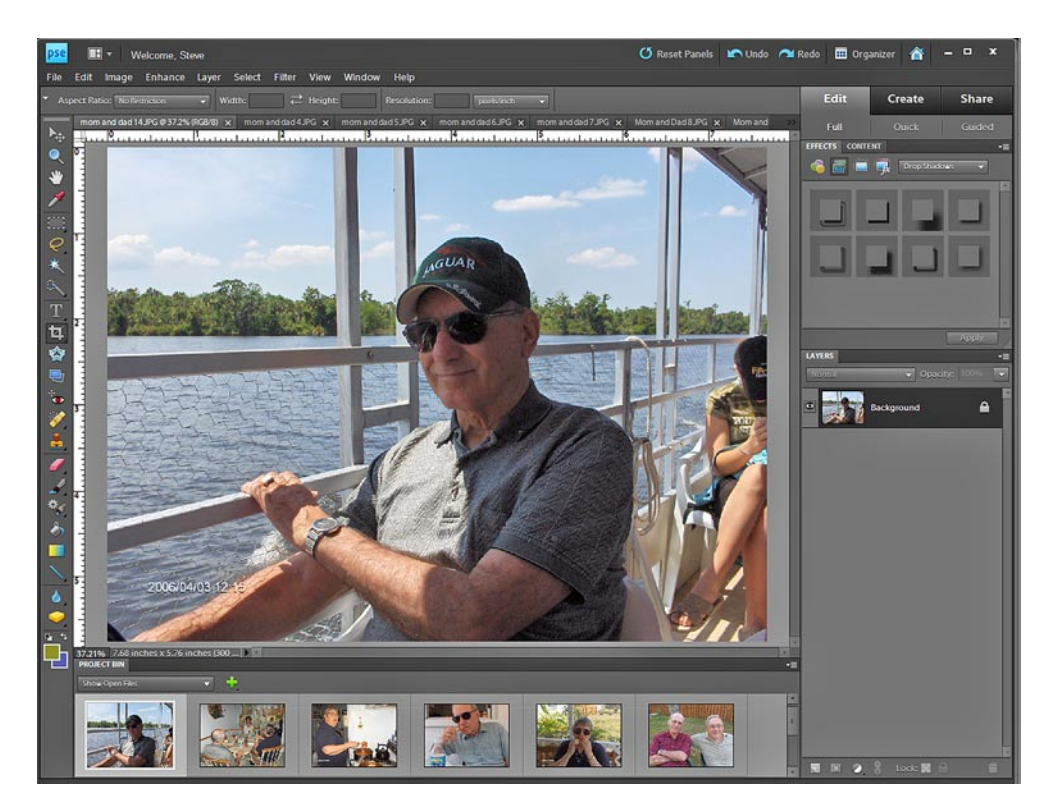

Adobe continues to refine and improve this already terrific product. Version 9's new features may not be as immediately apparent as in previous version of the program, but a couple of of these features are definitely worth mentioning.

#### **A cleaner interface**

As with the entire Elements suite, Photoshop Elements has been given a major facelift, giving it new, cleaner interface.

Gone are the brightly-colored **Palette Bin** tabs of the previous versions. In its place is a sleak, cool, black and gray look.

Effort has also been made to improve the interface's readibility. The text on the tabs and in the various menus is whiter and bolder, often backed by a drop-shadow, making it much clearer, cleaner and easier to read.

#### **Greater Mac support**

For the first time ever, Premiere Elements as well as Photoshop Elements will be released in a Mac as well as a Windows version.

Even the Elements Organizer – previously a Windows-only feature – will be included with the Mac version of the Elements suite. This new Mac Organizer even includes a tool for migrating your photo files catalog from iPhoto.

#### **Content Aware Fill**

In previous versions of the program, the **Healing Brushes** created a fill for any designated area by averaging the pixels around this area.

Photoshop Elements' new **Content Aware Fill** tool now considers the entire context of the area designated, so that the replaced area matches not only the nearby pixels but the actual content of the photo.

In other words, when the **Healing Brush** is used to, say, remove telephone lines from a photo of a sunset, the **Content Aware Fill** feature will not just patch the area by averaging the colors but will actually fill the area where the telephone lines were with very natural-looking sky!

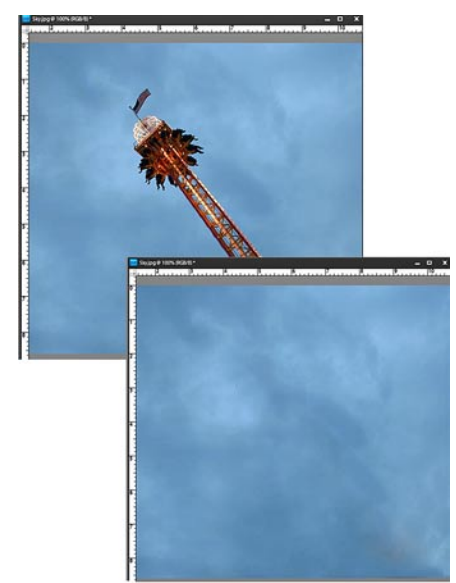

Content Aware Fill seamlessly removes elements from your photos by replacing the removed area with imagery similar to that of the rest of the photo.

*continued*

# Steve's Tips *continued* WHAT'S NEW IN PHOTOSHOP ELEMENTS 9?

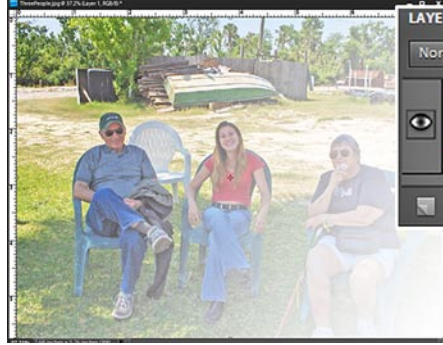

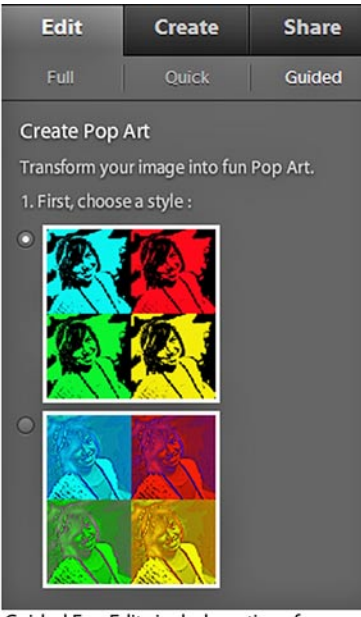

Guided Fun Edits include options for stylizing your photos.

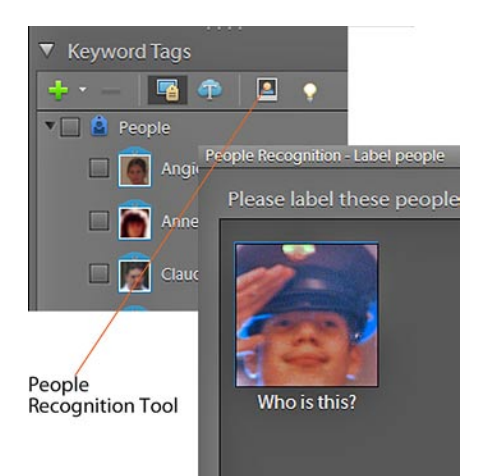

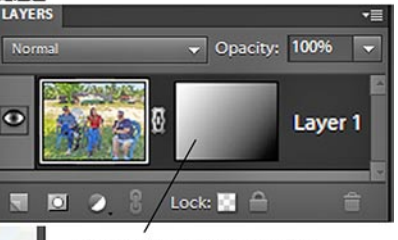

Layer Masks can be used to create transparent areas in your photos without changing the original photo.

## **Layer Masks**

**Layer Masks** can be used to "hide" areas of your photos, making these areas essentially invisible or transparent without actually removing any pixels from your photo. A **Layer Mask** can be used, for instance, to create a soft or feathered edge for a photo without actually removing any of the photo data from around the edges of your photo.

# **Guided "Fun" Edits**

Added to the **Guided Edits** library of effects are stepby-step tools for creating interesting, funny or stylized pictures from your photos.

Among the options are effects for making your picture look like it was taken with a Lomo camera, tools for making designated elements in your photos (an arm or a head, for instance) pop out beyond boundaries of the photo's frame, a Pop Art tool for turning your photo into one of those Andy Warhol's Marilyn Monroe-style collages and a tool for making your photo appear along with one of several possible reflection textures (a mirror, semi-opaque glass or water).

#### **Photomerge Styles**

A sixth tool has been added to Photoshop Elements's already amazing **Photomerge**  toolkit – a cool feature which lets you combine elements from several photos into one.

The **Photomerge Styles** tool will apply one photo's look and style (its lighting, color and sharpness) to another photo.

### **People Recognition**

Adobe has given the Organizer's **People Recognition** feature a major reworking in version 9. The tool actually seems to learn as you use it – eventually getting to the point of recognizing faces on its own! It also includes a much more efficient interface – displaying the faces in your photos as thumbnails in a **People Recognition** workspace, where they can be easily labeled and their names saved as Keyword Tags.

### **Multi-touch Support**

Finally, Photoshop Elements 9 also includes the ability to interface with computers that use touch screen technology.

By dragging your fingers over your computer's touch screen, you can use tools or position files in the Editor workspace. And, by opening or closing your fingers across the screen, you can even zoom in and out on your photo file's image

**For more information on these new features as well as all of tools available in the Elements programs, see The Muvipix.com Guide to Adobe Premiere Elements 9 and The Muvipix.com Guide to Photoshop Elements & Premiere Elements 9, available in the [Muvipix](http://astore.amazon.com/chuckengelsco-20/)  [Book Store](http://astore.amazon.com/chuckengelsco-20/).**

**muvipix.com**